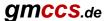

## How to add a 'Notes' column to your X+ HTML report (CSS)

In this tutorial I'm going to show you how to add an empty 'Notes' column to your X+ HTML report using CSS.

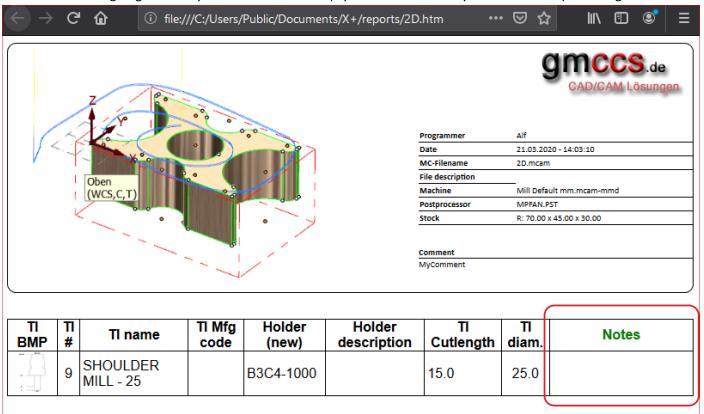

## Create a simple toolpath.

Launch Mastercam and create a simple toolpath.

Don't care about the operation setup since it doesn't matter for this tutorial.

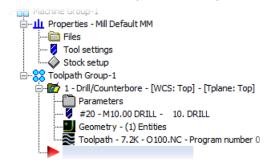

## Set up the tooling list dialog

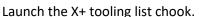

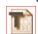

To add a 'Notes' column to the report, just add an unused parameter from the parameter list.

In my case I've added the 'Feedrate Z+' parameter to the end of my list. After that, I've selected 'TI #', since I want

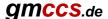

my tooling list to be sorted by tool numbers.

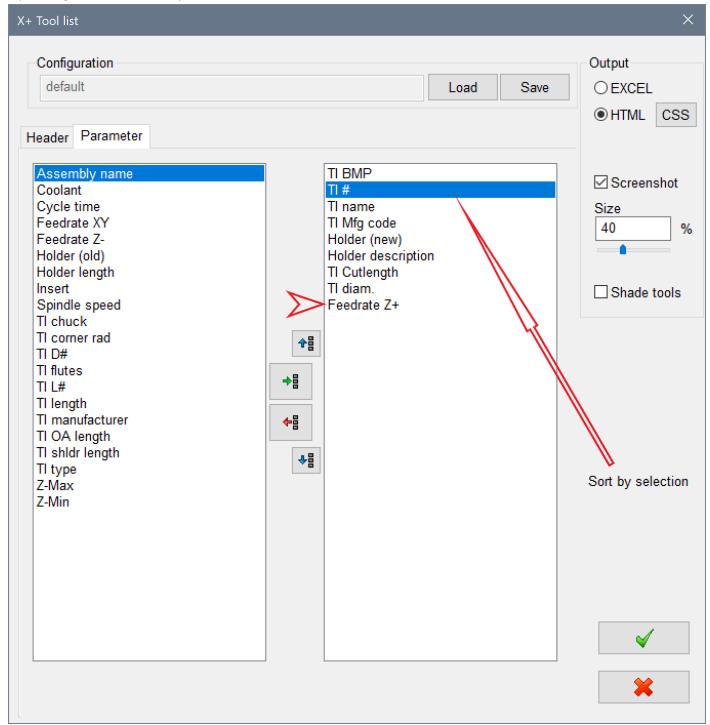

Click the OK button in the X+ tooling list dialog.

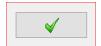

The report will be generated and displayed in your default web browser.

(Using a modern web browser like Chrome, Firefox or Edge is highly recommended. In this tutorial Firefox will be used)

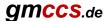

## Modify the style of the 'Feedrate Z+' parameter.

Press Shift+Control+C in Firefox to open the inspector view and immediately click on the 'Feedrate Z+' field.

The class name 'th\_115' for this HTML element will be highlighted in the lower left window.

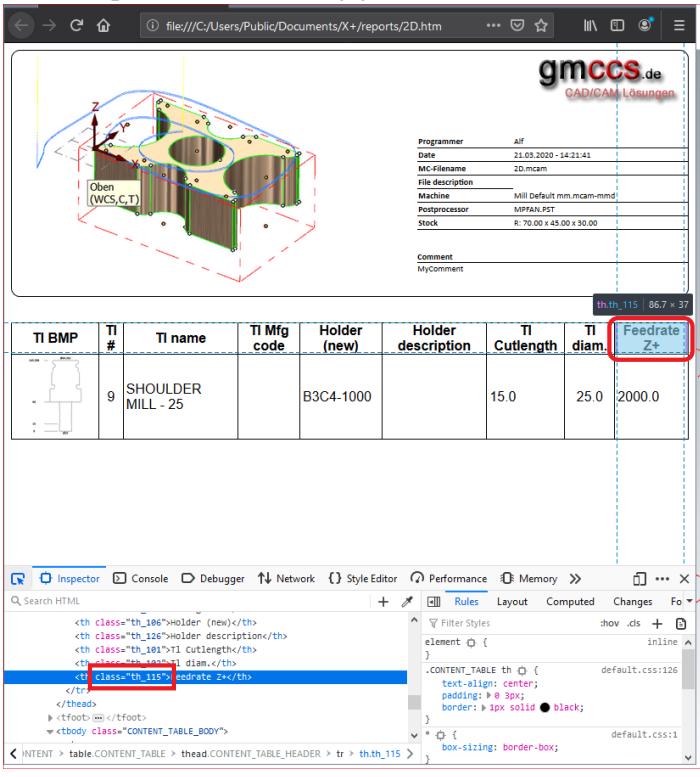

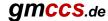

Click on the '{} Style Editor' button to apply some new rules for the class 'th\_115' and 'td\_115'.

Add two new rules like shown below and then press the 'Save' button.

| TI BMP                                                                                               | TI<br># | TI name               | TI Mfg<br>code                | Holder<br>(new)                                                                 | Holder description                 | TI<br>Cutlength | TI<br>diam |  | Notes |
|----------------------------------------------------------------------------------------------------|---------|-----------------------|-------------------------------|---------------------------------------------------------------------------------|------------------------------------|-----------------|------------|--|-------|
| 16.34 — MASS                                                                                         | 9       | SHOULDER<br>MILL - 25 |                               | B3C4-1000                                                                       |                                    | 15.0            | 25.0       |  |       |
| ☐ ··· × ☐ Inspector ☐ Console ☐ Debugger ↑ Network {} Style Editor ☐ Performance ☐ Memory >> ☐ ··· × |         |                       |                               |                                                                                 |                                    |                 |            |  |       |
| + 5                                                                                                  |         | ☆                     | 1 * *                         |                                                                                 | andan bawa                         |                 |            |  | ^     |
| * default.css<br>25 rules.                                                                           |         | Save                  | 7<br>8<br>9 }<br>10<br>11 / / | th_115, .td_115{ text-indent: -9 line-height: 0;  * set new text * th_115:after | isp99px;  */ tes"; 0; ik; initial; |                 |            |  |       |
|                                                                                                    |         |                       | 20 }<br>21 v bo               | ody{                                                                            |                                    |                 |            |  |       |

The first rule hides the original text from the column header of 'Feedrate Z+' and also for its values.

The second rule inserts a new text, color and width for the column header of 'Feedrate Z+'.

Of course, you can apply the same method to HTML setup sheets.

```
/* hide text */
.th_115, .td_115 {
    text-indent: -9999px;
    line-height: 0;
}

/* set new text */
.th_115:after {
    content: "Notes";
    text-indent: 0;
    display: block;
    line-height: initial;
    color: green;
    min-width:160px;
}
```